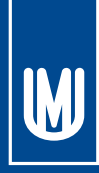

**MASARYKOVA UNIVERZITA** Brno, Česká republika

# Hypothesis 1.5.4

# Manuál (verze 1.0)

Masarykova univerzita Filozofická fakulta

**Autoři: Kamil Morong Čeněk Šašinka Pavel Ugwitz**

© 2013-2016 Tilioteo Ltd

# Obsah

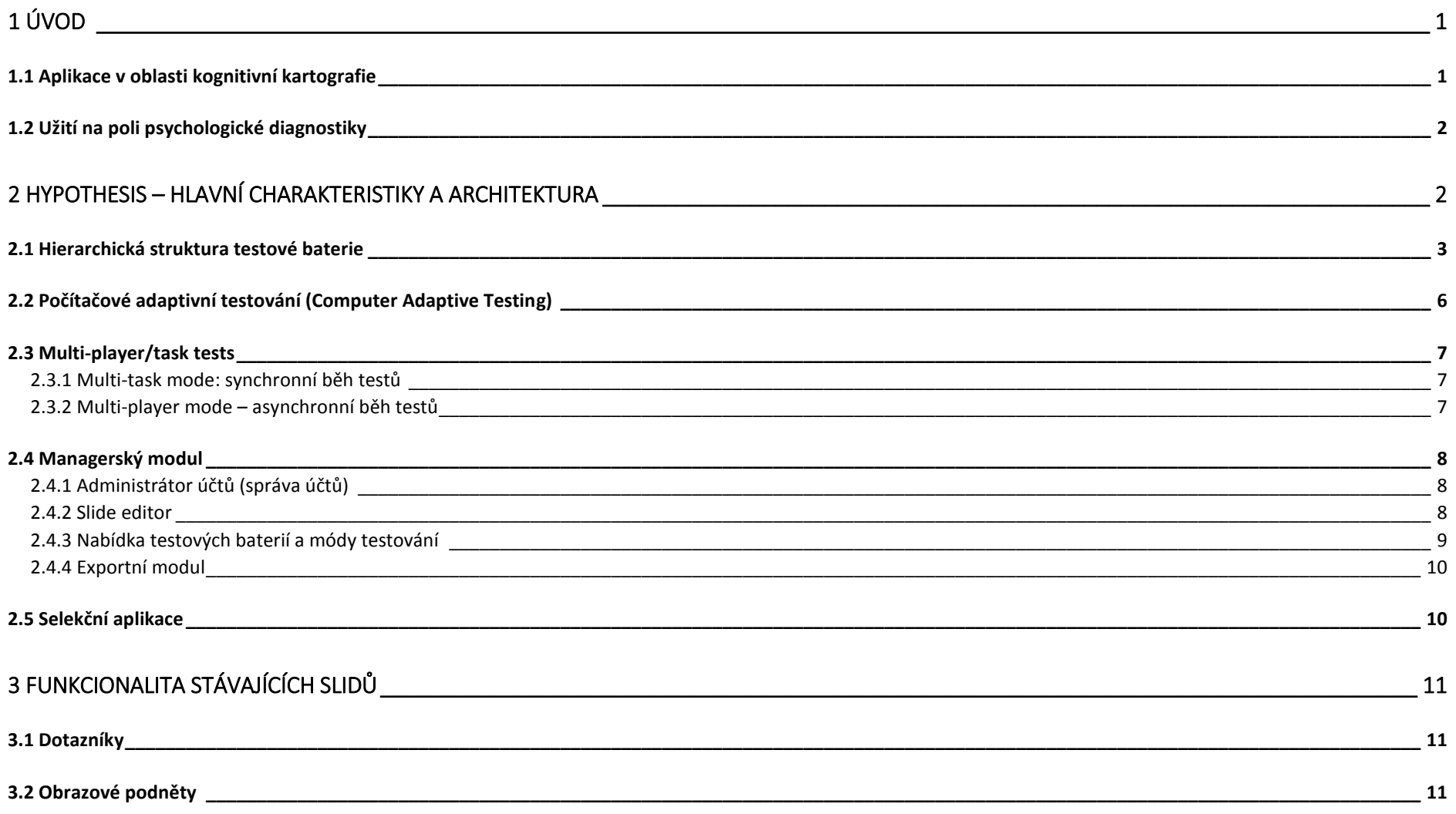

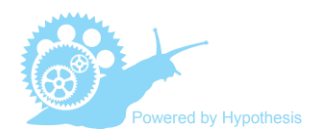

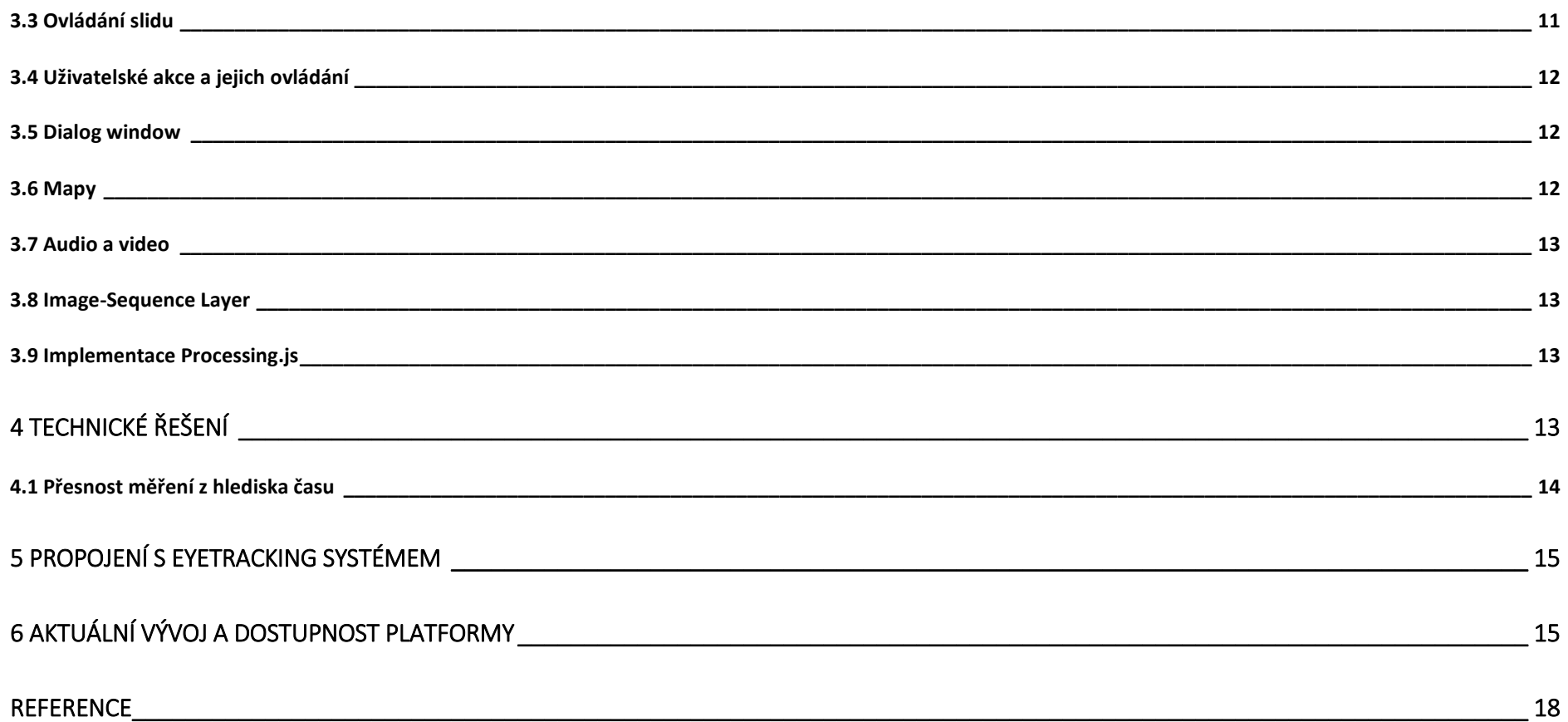

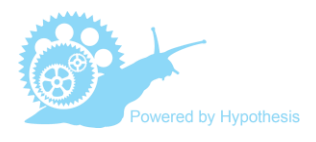

# **1 Úvod**

Charakter platformy Hypothesis vychází z kontextu spolupráce mezi psychology a kartografy. V rámci výzkumného záměru "Dynamic geovisualization in crises management" (Konečný et al., 2011; Kubíček et al., 2013) vznikla potřeba vyvinout výzkumný nástroj, který by umožňoval sledovat činnost uživatele při práci s kartografickými produkty včetně těch interaktivních a zároveň umožnil vytvářet a administrovat psychologické testy. Interaktivní elektronické mapy jsou v současné době nejčastěji komponovány na straně klienta ve webovém prohlížeči (Evans and Sabel, 2012), a proto bylo potřeba i koncepci připravované platformy od začátku koncipovat jako webovou aplikaci. Tak vznikla aplikace s názvem MuTeP (Multivariate Testing Program), která pracovala na bázi klient–server a umožňovala na mapových podkladech provádět různorodé činnosti, jako je např. bodové označování objektů, výběr linií, zakreslování tras atp. (Kubíček and Šašinka, 2011; Štěrba et al., 2014; Stachoň et al., 2013; Konečný et al., 2011, Kubíček et al., 2011, Kubíček et al., 2016).

Stejná funkcionalita byla zároveň užívána při tvorbě performačních psychologických testů a úloh mj. při adaptaci Framed-line testu (Kitayama et al., 2003) či Embedded figure testu (Witkin et al., 1971). Koncepce aplikace MuTeP však vykazovala principiální limity v několika aspektech, mj. neumožňovala adaptivní testování. Proto byla ve druhém kroku na základě zkušeností s aplikací MuTeP vyvinuta zcela nová platforma – Hypothesis – která překonala omezení předchozího systému.

Při definování architektury platformy Hypothesis byl od začátku kladen důraz na šíři a variabilitu funkcionality a flexibilitu při tvorbě konkrétních testových úloh a baterií.

#### **1.1 Aplikace v oblasti kognitivní kartografie**

Kartografické vizualizace představují komplexní grafický podnětový materiál (Thorndyke and Stasz, 1979; Edler et al., 2014), ve kterém vždy dochází k interakci mezi formou a obsahem. Výzkumník v rámci testování užívá pro každou úlohu stejného typu vždy nová území, a proto je třeba vždy definovat i nová správná řešení. Potřebné flexibility při tvorbě jednotlivých slidů bylo v případě platformy Hypothesis dosaženo díky logice propojení unikátních slide templatů *(slide templates)* a na ně navázaných slide contentů *(slide contents)* (vi[z kapitola](#page-5-0) 2.1), ve kterých lze dle potřeby modifikovat podnětový materiál či hodnoty správných řešení.

Na mapě uživatel běžně vykonává různorodé činnosti a typy operací (Crampton, 2002; Roth, 2013) od zcela jednoduchého "vizuálního vyhledávání a označování" bodových objektů či cílových oblastí, přes "srovnání či řazení objektů" jedné kategorie, složitější operace typu "vyhledání optimální trasy" či "průchodivost terénem" (Hofmann et al., 2015; Devlin and Bernstein, 1997), až po činnosti velice komplexní, jako je operační řízení v krizovém managementu (Vakalis et al., 2004, Ilmavirta, 1995, Konečný et al., 2006), rozhodování v oblasti agrikultury (Kubíček et. al, 2013) či analýza zločinnosti (Roth et al., 2015). Design platformy Hypothesis umožňuje realizovat jak experimenty na "molekulární úrovni", tak studie zkoumající spíše "molární chování" uživatele (Baum, 2002).

V prvním případě je tedy cílem zkoumat spíše bazální kognitivní procesy. Jedná se o úlohy zaměřené na vizuální vyhledávání či zapamatování, ve kterých je analyzována rychlost, správnost a přesnost řešení, popř. četnost řešení na souboru zkoumaných osob.

Ve druhém případě se výzkumník zaměřuje na vyšší kognitivní procesy a zkoumá strategie užité při řešení problému. Analyzovaným chováním je potom sekvence operací na mapě, např. vyvolání legendy, zoomování, posun

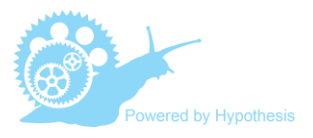

mapy, přepínání mezi vrstvami mapy, zaznačení cílových oblastí a jejich propojení optimálními trasami.

#### **1.2 Užití na poli psychologické diagnostiky**

Široká funkcionalita a možnost interaktivně prezentovat bohatý grafický materiál spolu s centrální databází a propracovaným managerským modulem předurčuje platformu Hypothesis k použití na poli psychologické diagnostiky. Platforma umožňuje nově vytvářet či adaptovat celou řadu psychologických performačních testů, které dříve existovaly jen ve verzi tužka-papír (Mead and Drasgow, 1993) Hypothesis umožňuje vyhodnocovat akce uživatele již v průběhu testování, a v tabulce Results jsou tak poté dostupná nejen hrubá data, ale i vypočítané skóry a indexy. V současné době bylo již nově vytvořeno či adaptováno několik testů, mj. *D2 Test of Attention* (Ross, 2005), *Trail Making Test* či *Test of Grammatical Transformation* (Baddeley, 1968; Giovagnoli et al., 1996).

# **2 Hypothesis – hlavní charakteristiky a architektura**

Platforma Hypothesis se skládá z managerského modulu a databáze. Databáze, která obsahuje jak jednotlivé slidy, celé testové baterie *(packs)*, tak i získané výsledky, je umístěna na centrálním serveru. Uživatelé i administrátoři přistupují přes běžný webový prohlížeč do managerského modulu (obr. 1).

Po přihlášení nabízí prostředí managerského modulu několik dílčích funkcionalit.

**Testovaným osobám** je dostupná pouze **nabídka testových baterií** *(list of test baterries)*, které dle nastavení administrátorem mohou spustit buď v základním módu (fullscreen okna běžného prohlížeče), nebo v kontrolovaném módu (SWT browser).

**Administrátoři** (uživatelé vyšší úrovně Manager či Superuser) mají kromě zmíněné nabídky spustitelných testů k dispozici rovněž **administrační modul** *(user administration module)*, ve kterém **spravují uživatelské účty** pro jednotlivé uživatele či skupiny uživatelů. Administrátor dále disponuje exportním modulem, který umožňuje **export hrubých dat** *(raw data)* z tabulky Results ve formátu .xlsx. Pro post-processing hrubých dat byla vytvořena samostatná selekční aplikace. Administrátor rovněž při přípravě nových testů využívá slide editor, který umožňuje **zobrazovat a editovat slide**. Administrátor má možnost editovat připravované slidy přístupem přes webový prohlížeč, vlastní tvorba testových baterií už ale probíhá přímo v databázi.

Dlouhodobá vize rozvoje a užívání platformy Hypothesis je postavena na dvou aspektech – sdílení a kumulace. Předpokladem sdílení i efektivní kumulace je umístění databáze na centrálně přístupný server. Sdílením se rozumí nejen možnost využívat již hotové testy či jejich části, a to i geograficky vzdálenými pracovními skupinami, ale rovněž možnost se kolaborativně podílet na jejich tvorbě.

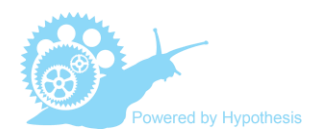

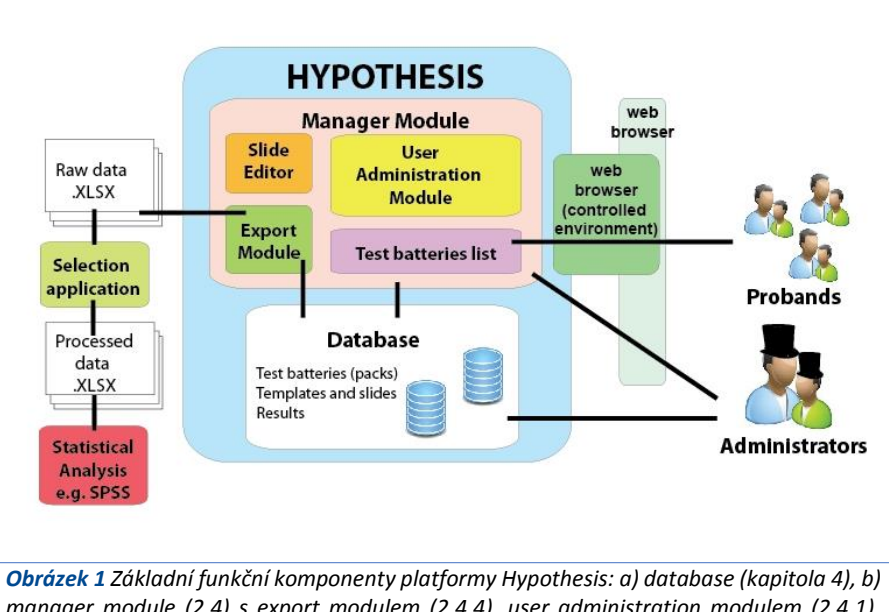

*manager module (2.4) s export modulem (2.4.4), user administration modulem (2.4.1), seznamem přístupných testů (2.4.3) a slide editorem (2.4.2), c) uživatelské rozhraní webového prohlížeče umožňující základní, resp. kontrolovaný mód sběru dat pomocí SWT browseru (2.4.3) a d) selekční aplikace (2.5).*

Díky webovému řešení platformy je možné zpřístupnit při publikování výzkumných studií i použité výzkumné baterie jako takové, a tedy i originální podnětový materiál a design experimentů. Rovněž se nabízí možnost zpřístupnit vědecké obci i databázi výsledků, resp. raw data experimentů.

Kumulace probíhá ve dvou rovinách. Jednak různé pracovní skupiny postupně sestavují celé výzkumné baterie či dílčí tasky, které zůstavají následně k dispozici pro budoucí užití v původní podobě (např. psychodiagnostické testy) nebo mohou být užity po částečných úpravách.

Druhým případem kumulace je postupná implementace funkcionality, která je nutná pro realizaci konkrétních testových baterií. Tato nově implementovaná či vytvořená funkcionalita je následně dostupná ve formě připravených šablon *(slide templates)*. Postupnou výzkumnou činností se tak kumulativně rozšiřuje funkcionalita a užitný potenciál platformy jako celku a zároveň se kumulují hotové testy či různé typy tasků použitelné při dalších navazujících studiích.

# <span id="page-5-0"></span>**2.1 Hierarchická struktura testové baterie**

Nejvyšší úroveň struktury představují **testové baterie** tzv. **packy** *(packs)*, které jsou dále členěny dle navržené hierarchie (viz [obr. 3\)](#page-7-0). Testová baterie, resp. *pack*, je z pohledu uživatele tvořena sérií slidů, které jsou nejčastěji řazeny lineárně. To znamená, že je dopředu dáno pevné pořadí slidů a uživatel prochází postupně všechny slidy od začátku do konce ve stanoveném pořadí. Řazení slidů může být ale rovněž znáhodněné či vykazovat stromovou, popř. cyklickou strukturu (viz [kapitola 2.2\)](#page-8-0).

Samotné slidy jsou seskupovány do vyšších celků tzv. **tasků**. To se provádí arbitrárně, nejčastěji dle logiky testové baterie a tematické příbuznosti. V praxi při tvorbě testové baterie (packu) administrátor vytváří nejčastěji několik tasků, např.:

- 1. úvod a osobní údaje,
- 2. instrukce,
- 3. zácvik,
- 4. testové úlohy,
- 5. zpětná vazba o výkonu a závěr atp.

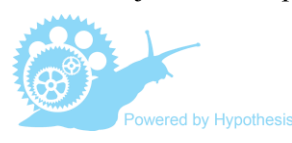

Členění slidů do vyšší struktury tasků umožňuje jednoduché a efektivní užití těchto již hotových tematických celků v dalších testových bateriích.

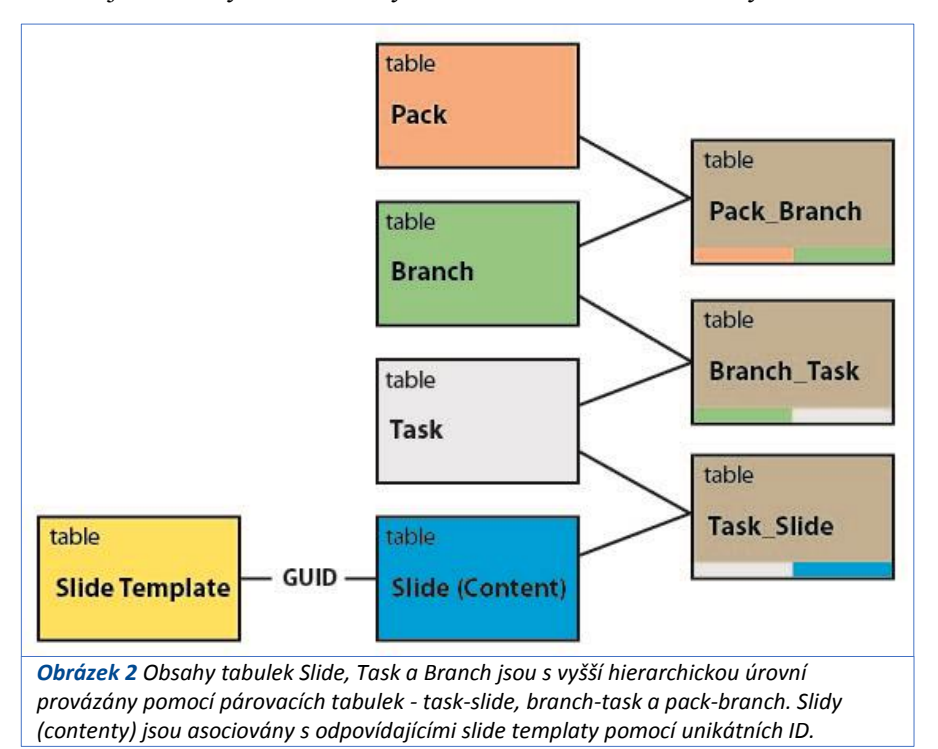

<span id="page-6-0"></span>Jednotlivé hierarchické úrovně testové baterie jsou definovány a provázány v tabulkách databáze [\(obr. 2\).](#page-6-0)

Základní jednotkou testové baterie je **slide**. Samotný slide je tvořen dvěma částmi – **slide templatem** s asociovaným **slide contentem** (viz [obr. 3\)](#page-7-0). Dle filozofie tvorby testových baterií by do slide templatu měly být soustředěny všechny záležitosti týkající se struktury slidu. Jedná se zejména o definici vizuálního uspořádání komponent, všech případných dialogových oken a funkční logiky slidu. Jednou vytvořené slide templaty jsou uloženy

ed by Hypothesis

v centrální databázi a je možné je vždy znovu použít (a to i jinými výzkumnými týmy) pro jiný experiment v původní podobě či je mírně upravit dle aktuálních požadavků, a vytvořit tak jejich mutace.

Funkční logika slidu představuje odezvy systému na chování probanda a je tvořena definicí ovládacích nástrojů (např. pro zoom či posun interaktivní mapy, zakreslování bodu, lomené linie či polygonu, dialog window, časovač) a obsluhy událostí komponent (např. kliknutí na tlačítko, stisk klávesy apod.), definicí akcí navázaných na tyto události, definicí proměnných používaných v rámci slidu, definicí případných čítačů a nakonec definicí výstupních hodnot ze slidu ukládaných do databáze.

Slide content je vždy asociován s konkrétním slide templatem a určuje, jaký konkrétní obsah bude finální slide zobrazovat. Jestliže je např. v slide templatu definovaná přítomnost a formát tlačítek, obrázku a textového bloku, potom slide content nejčastěji určuje, jaká konkrétní označení tlačítka nesou, který obrázek se zobrazí a jaký text bude prezentován.

4

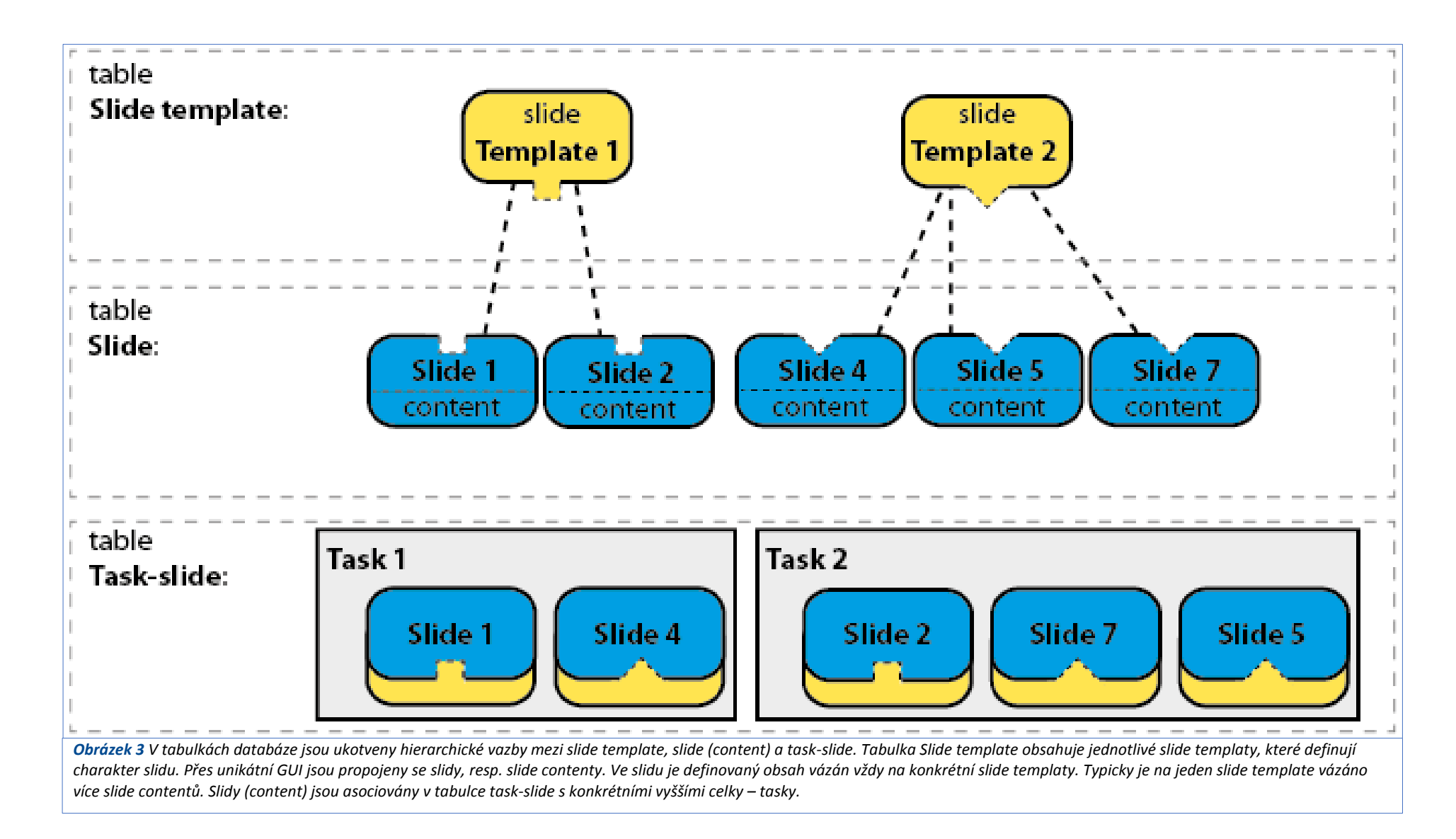

<span id="page-7-0"></span>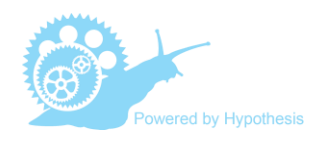

Samotné tasky nejsou asociovány s packem přímo, ale přes meziúroveň, tzv. branch. Tasky jsou v rámci branche řazeny lineárně a mají pevně dané pořadí. Smyslem branche je efektivní tvorba testových baterií (packů) umožňujících computer adaptive testing. Nejjednodušší forma testové baterie (packu) je lineární a obsahuje jeden branch, ve kterém je seřazen daný počet tasků (vi[z obr. 4\)](#page-8-1). Složitější packy mají stromovou strukturu a testovaná osoba prochází postupně jednotlivými větvemi *(branches)* na základě svého aktuálního výkonu. Rovněž je možné cyklicky opakovat jeden branch do té doby, než je dosaženo požadované úrovně výkonu, např. vyžadovaného procenta správných řešení u zácviku (viz [obr.](#page-9-0) 5).

# <span id="page-8-0"></span>**2.2 Počítačové adaptivní testování (Computer Adaptive Testing)**

Platforma Hypothesis umožňuje počítačově adaptivní testování (CAT) (Jelínek et al., 2006; Žitný et al., 2012; Květon et al., 2008; Gershon, 2005), a to hned na několika úrovních hierarchie testové baterie: na úrovni branches, na úrovni tasku, resp. skupiny slidů, a rovněž v rámci realizace jednoho slidu.

První, elementání stupeň představuje adaptivitu v rámci vykonávání jednoho slidu. Vybrané události mají nastaveny své oblužné akce, ve kterých jsou přiřazeny hodnoty definovaným proměnným a jsou s nimi prováděny základní aritmetické či logické operace. Dostupné jsou větvící algoritmy (IF - THEN - ELSE, SWITCH), či smyčky (WHILE), kterými může být řízen běh v rámci jedné slidy. Pro optimalizaci adaptivního testování na této úrovni byl vytvořen specializovaný slide tzv. image-sequence-layer (viz [kapitola 3.8\)](#page-15-0).

Druhý stupeň adaptivity existuje na úrovni tasku jakožto souboru jednotlivých slidů. Na základě výstupů z právě dokončeného slidu *(slide outputs)*, ale i ze série předchozích slidů, je dle definovaného pravidla vybrán další následující slide. Pravidla určující průběh konkrétního tasku jsou

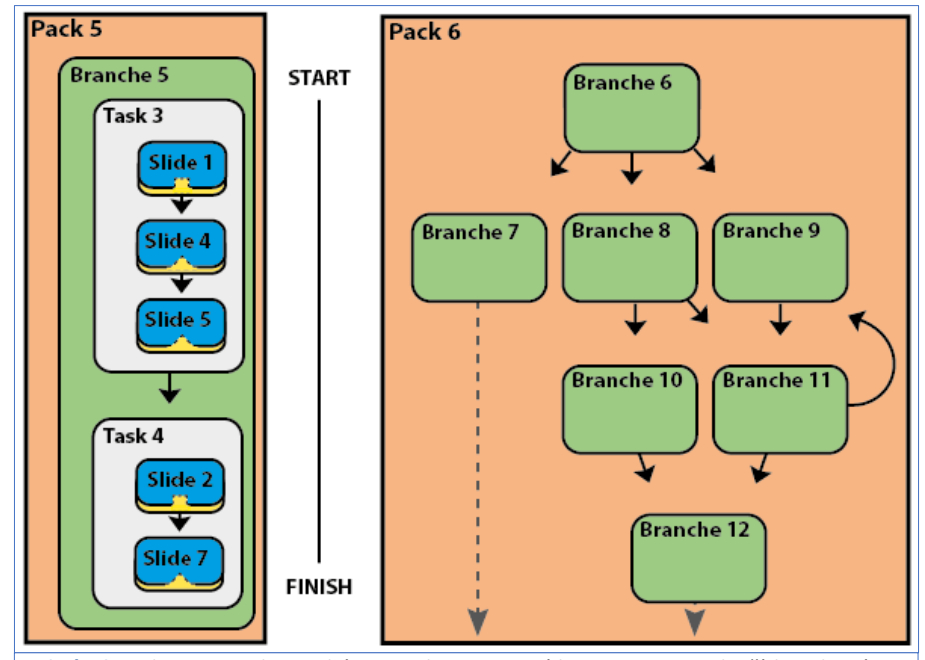

<span id="page-8-1"></span>*Obrázek 4 Vlevo je uvedeno schéma struktury testové baterie resp. packu číslo 5, který obsahuje pouze jednu branche číslo 5 . Branche dále obsahuje dva tasky 3 a 4 a ty několik lineárně řazených slidů. Vpravo je zobrazen hypotetický pack 6, který již obsahuje několik větví.*

definována v databázi v tabulce Task. Za speciální případ řazení slidů v rámci tasku lze považovat randomizaci. Shrnuto, task nabízí tři módy průběhu: linerární řazení slidů, randomizované řazení pro každé spuštění testu a adaptivně se měnící.

Poslední stupeň adaptivity představují větve *(branches)*, které rovněž určují přechod k následující větvi či ukončení testové baterie na základě vyhodnocených podmínek. Vyhodnocení se děje vždy až na konci příslušné branche.

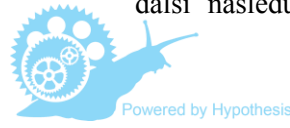

## **2.3 Multi-player/task tests**

Jednou z výrazných charakteristik platformy je tzv. **multi-player/task mode**. V reálném čase spolu buď interagují dva či více uživatelů najednou při řešení jedné úlohy, nebo naopak jeden uživatel obsluhuje více různorodých, ale zároveň propojených úloh. V prvním případě se jedná o tzv. **asynchronní běh testů**, druhá třída je definována jako **synchronní testování**.

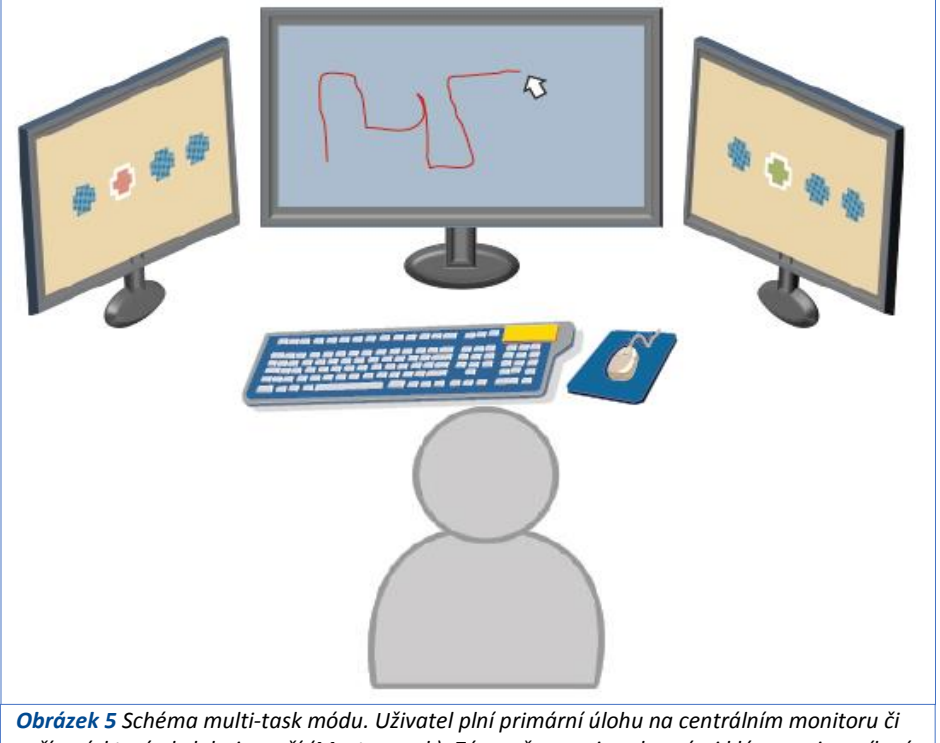

<span id="page-9-0"></span>*zařízení, které obsluhuje myší (Master pack). Zároveň reaguje vybranými klávesami na cílové stimuly, které jsou prezentovány na periferních monitorech (slave packs).*

# 2.3.1 Multi-task mode: synchronní běh testů

Synchronní běh testů je založen na principu řídicí *(master)* a podřízené *(slave)* testové baterie, resp. packu. Funkcionalita byla vyvinuta pro typ experimentů, ve kterých jeden uživatel plní paralelně více úloh nebo je nucen sledovat dění na více obrazovkách zároveň.

Multi-task mode byl ověřen vytvořením testu periferního vnímání, který je adaptací původní diagnostické metody "PP-R Periphere Wahrnehmung – R" společnosti Schuhfried (Karner and Neuwirth, 2001). Tento původní test je součástí Wiener testsystem a je vázán na specializované hardwarové vybavení.<sup>1</sup> Ve zkušebním testu byla oveřena funkcionalita synchroního testování, ve kterém uživatel plní primární úlohu na hlavním monitoru označováním cílových objektů klikáním myši a zároveň reaguje stisknutím klávesy na klíčové stimuly prezentované na periferních monitorech [\(obr. 5\)](#page-9-0).

# 2.3.2 Multi-player mode – asynchronní běh testů

Multi-player mode byl primárně zamýšlen pro účely výzkumu v oblasti geokolaborace (Krek and Bortenschlager, 2006; MacEachren et al., 2005). V případě multi-player módu interagují dva či více uživatelů při řešení totožné úlohy. Všechny testy jsou ovládány jednotlivými uživateli nezávisle, avšak může v nich docházet k synchronizačním pauzám v případě, kdy je další běh testu podmíněn akcí jiného uživatele. Jedná se tedy o typ testu, ve kterém všichni uživatelé řeší stejnou úlohu, ale tvůrce testové baterie může definovat různé podmínky jejího průběhu. Tvůrce úlohy může nastavit, který uživatel odpovídá jako první či v jakém pořadí se událost, např. zobrazení obrázku, prezentuje jednotlivým uživatelům. Multi-player mode byl rovněž implementován při adaptaci experimentálních úloh z oblasti sociální psychologie [\(obr. 6\)](#page-10-0) či behaviorální ekonomie (Asch, 1951; Ciampaglia et al., 2014).

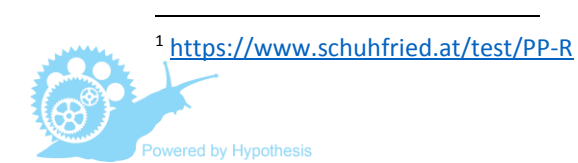

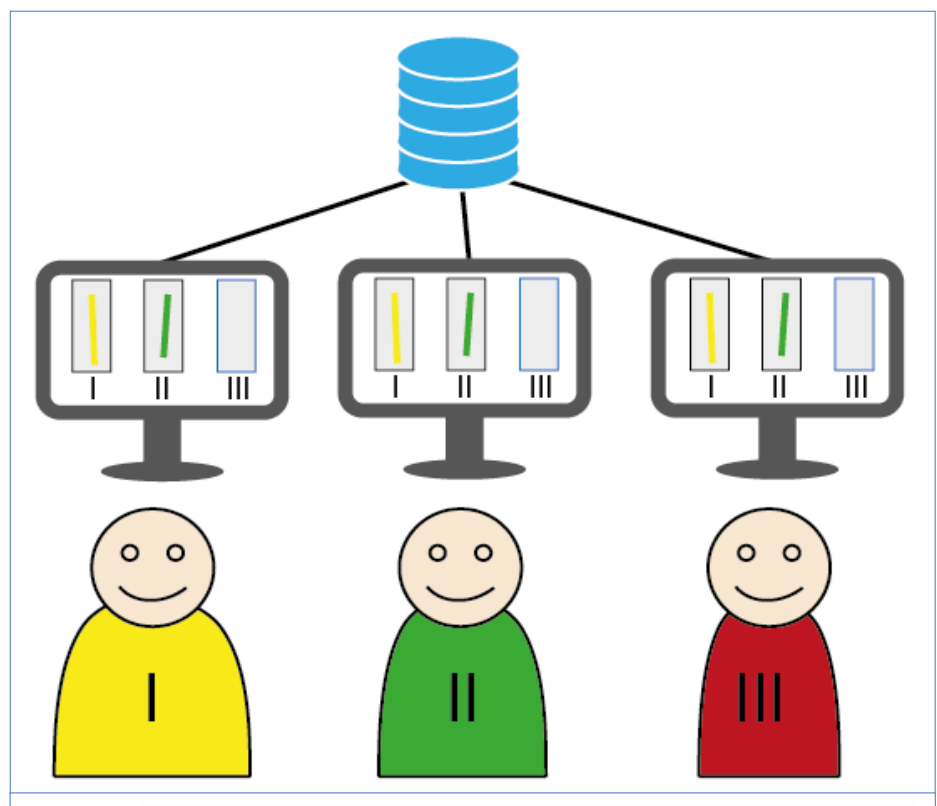

<span id="page-10-0"></span>*Obrázek 6 Užití multiplayer módu při počítačové adaptaci experimentu S. Asche zkoumajícího vliv sociálního tlaku na konformitu. Všem participantům je nejdříve exponován ve stejný čas totožný objekt. Následně mají odhadnout jeho velikost zakreslením linie. Zakreslená linie se bezprostředně zobrazí i dalším dvěma participantům.*

# **2.4 Managerský modul**

Managerský modul představuje rozhraní, kterým přistupují uživatelé k samotné aplikaci. Pro uživatele jsou definovány tři možné role: *superuser,*

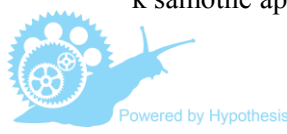

*manager a user.* Běžný "user" může pouze vybírat a spouštět zpřístupněné testy. Superuser a manager mají nadto přístup i k dalším modulům: administrátorovi účtů (správa účtů), exportnímu modulu a slide editoru. Přihlášení se provádí za pomocí uživatelského jména a hesla. Bez přihlášení je možné přistoupit do managerského modulu jako guest, resp. spustit pouze volně zpřístupněné testové baterie.

# 2.4.1 Administrátor účtů (správa účtů)

V rámci správy uživatelských účtů lze každému uživateli nastavit jeho jméno, heslo a úroveň jeho práv prostřednictvím role. Uživatel s rolí superuser má neomezené možnosti z hlediska správy všech uživatelů, testů a rovněž přístupu k výsledkům.

Manager má k dispozici své skupiny, v jejichž rámci může vytvářet jednotlivé uživatele a přidělovat testové baterie. Manager má díky exportnímu modulu přístup k výsledkům z testových baterií, které byly realizovány členy jeho skupiny. Může rovněž využívat slide editor.

Nejnižší úroveň user je určena pro testované osoby, kterým je umožněno pouze spustit testovou baterii. Dostupnost jednotlivých testových baterií, resp. jejich expiraci a způsob spuštění, nastavuje manager či superuser (obr. 7).

Administrátor účtu umožňuje vytvářet a editovat uživatele hromadně a exportovat rovněž hromadně ve formátu .XLSX i tyto seznamy účtů včetně příslušných atributů, např. automaticky generovaných hesel (obr. 7).

# 2.4.2 Slide editor

Součástí funkcionality managerského modulu na úrovni superuser a manager je slide editor, který slouží ke zobrazování a editaci připravovaných slidů. Uživatel kopíruje XML kód připravovaného slidu (content a template) přímo do k tomu určených oken v manager modulu. Následně může být tento slide

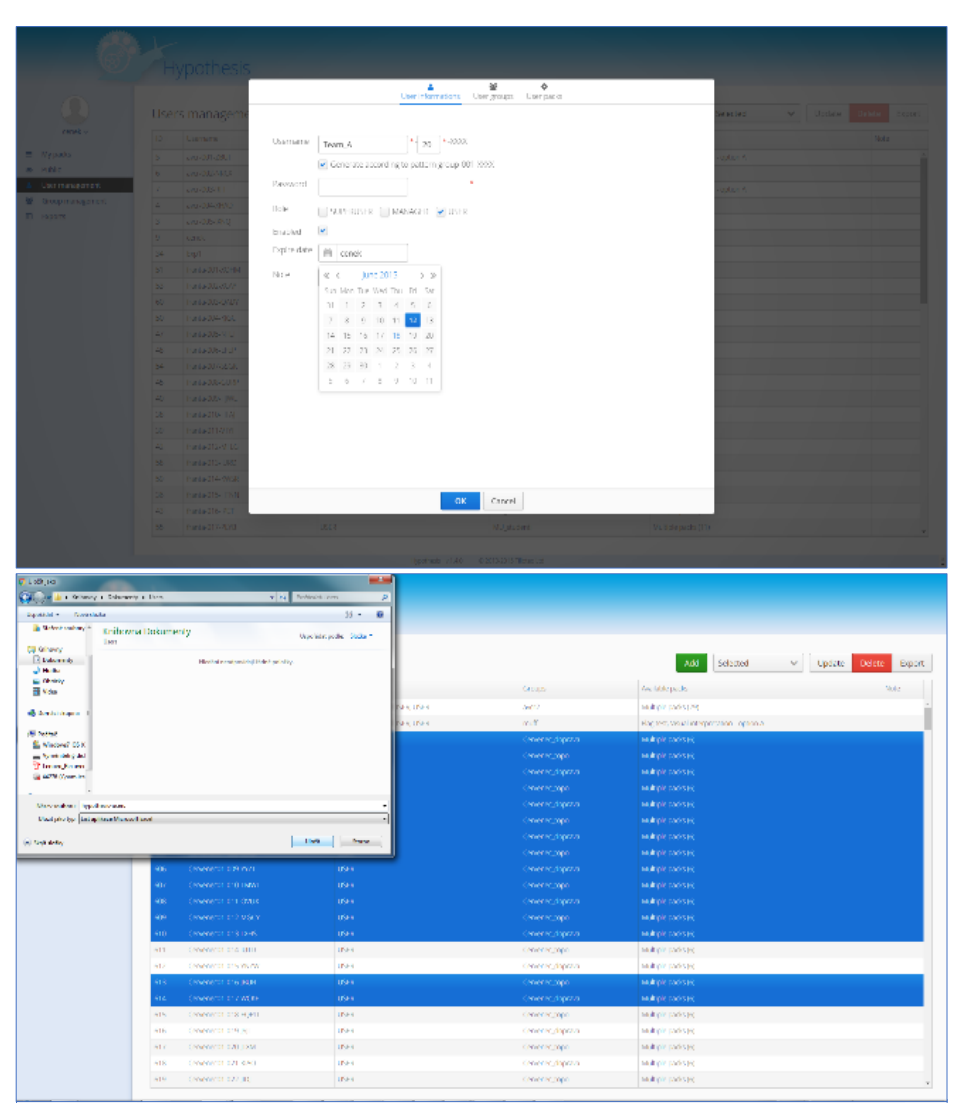

*Obrázek 7 Ukázka administrátora účtů: nahoře editace nového uživatele či hromadně více uživatelů; dole seznam označených uživatelů vybraných pro export.*

spuštěn, a případně rovnou upravován. Ověřený, popř. upravený kód je následně nahrán do databáze.

# 2.4.3 Nabídka testových baterií a módy testování

Platforma Hypothesis umožnuje několik variant spuštění a běhu testu, kterou administrátor volí podle kontextu testování. Pro účely sběru dat, ve kterém nejsou vyžadovány kontrolované podmínky, např. při online dotazníkovém šetření, lze spustit test v běžném webovém prohlížeči.

Test je spuštěn z nabídky testů do full screenu pop-up window či alternativně otevřením nového okna prohlížeče kliknutím na HASH odkaz. Administrátor má možnost nastavit, zda bude uživateli povoleno spuštění konkrétního testu v kontrolovaném módu *(featured)* či v běžném módu *(legacy)*, či bude dána možnost volby [\(obr. 8\)](#page-12-0). Kontrolovaný mód je realizován pomocí browseru postaveného na komponentách SWT. Pro spuštění v SWT browseru (Cornu, 2004) je vyžadována instalace běhového prostředí Java (Java Runtime Environment). Po spuštění testu v SWT browseru jsou uživateli omezeny takřka všechny funkce, kterými disponuje běžný webový prohlížeč a které mohou potenciálně narušit kontrolovaný průběh testu. SWT browser spustí test v režimu celé obrazovky a neumožní ukončit aplikaci běžným způsobem, např. klávesovou zkratkou Alt+F4, pomocí tlačíka escape a rovněž zamezuje použít funkci "aktualizace stránky" či vyvolat kontextové menu pravým tlačítkem myši apod. Vzhledem k postupnému omezování podpory java v prohlížečích je aktuálně testován alternativní způsob pro zajištění kontrolovaného módu (viz [kapitola 6\)](#page-17-0).

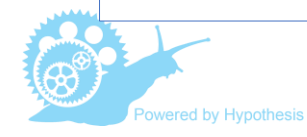

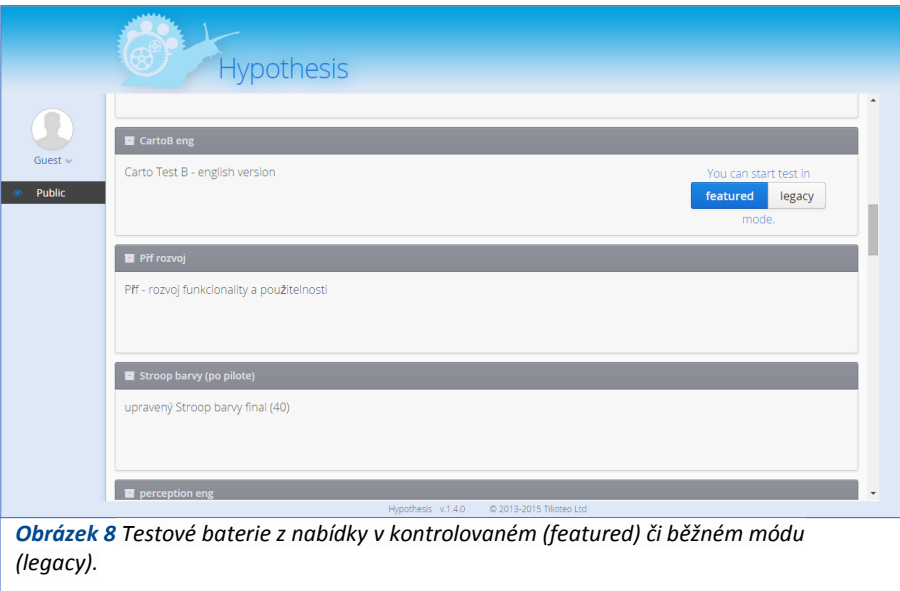

# <span id="page-12-0"></span>2.4.4 Exportní modul

Platforma Hypothesis ukládá akce a události vznikající při testování do tabulky Results. Tvůrce testové baterie má zároveň možnost definovat klíčové cílové proměnné či definovat pravidla pro jejich agregaci nebo vyhodnocení. Tyto hodnoty jsou potom ukládány jako zvláštní proměnné – slide outputs. Součástí managera je exportní modul [\(obr. 9\)](#page-12-1), ve kterém administrátor nejdříve volí požadovanou testovou baterii a následně vybírá časové období, popř. konkrétní administrace testů, které budou následně vyexportovány ve formátu .xslx. Tento soubor obsahuje veškerá raw data a je určen pro další zpracování.

# **2.5 Selekční aplikace**

Pro efektivní výběr, resp. pro filtraci požadovaných proměnných obsahující veškerá raw data a pro jejich úpravu do formátu vhodného pro následnou analýzu je k dispozici selekční aplikace vytvořená ve Visual Basic. Selekční aplikace prohledá datový soubor a vybírá hodnoty či části řetězců na základě definovaných podmínek. Selečkní aplikace obsahuje vždy triplety listů:

- 1) list s načtenými raw daty,
- 2) list, ve kterém uživatel definuje proměnné, jejichž hodnoty chceme selektovat,
- 3) list, kde jsou vyselektovány cílové hodnoty.

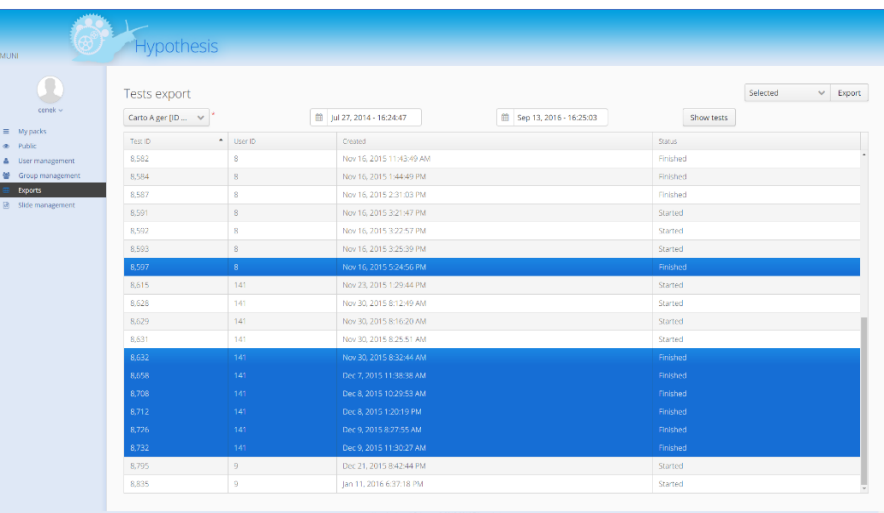

<span id="page-12-1"></span>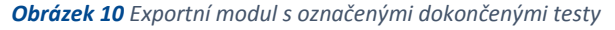

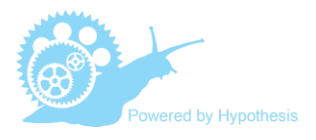

# **3 Funkcionalita stávajících slidů**

Jedna ze základních koncepčních charakteristik platformy Hypothesis je modulárnost, která umožňuje kontinuální rozvoj a rozšiřování funkcionality. Platformu Hypothesis lze chápat jako výkonné jádro složené z content managementu testových baterií, testového procesoru pro renderování slidů a event loggeru s datovým skladem. Díky otevřenému API lze vytvářet další externí moduly implementující nové komponenty a/nebo implementovat rozšiřující funkce, které mohou obsahovat výpočetní algoritmy.

Výchozí sestava obsahuje implementaci základních komponent, mezi které patří vertikální a horizontální layout pro členění obrazovky, formulářové prvky (např. TextField, ComboBox, SelectPanel), dále Button, Image, Panel, Label, či komponenty pro Audio a Video. Specifickou funkcionalitu představují dialog Window a Timer. Další implementované komponenty jsou součástí dvou extra dodávaných modulů – Maps pro interaktivní mapy a Processing pro užití interaktivních animací vytvořených v jazyku processing.

### **3.1 Dotazníky**

Běžnou součástí výzkumných baterií jsou nejrůznější formuláře umožňující sběr osobních dat či zjišťování postojů na Likertových škálách. Pro tento účel jsou k dispozici vyplňovací textová pole *(text fields)*, rozbalovací seznamy *(dropdown lists)*, škály atd. Tyto komponenty umožňují okamžité ověření zadávaného vstupu, čímž může být kontrola povinného vyplnění položky či zadání čísla v určeném intervalu.

# **3.2 Obrazové podněty**

Pro běžné zobrazení podnětů se používá obrázek *(image)*. Podporovány jsou všechny běžné rastrové formáty obrázků (png, jpeg, gif,…). Při přípravě podnětů je vhodné volit grafický formát s ohledem na typ obsahu a minimální

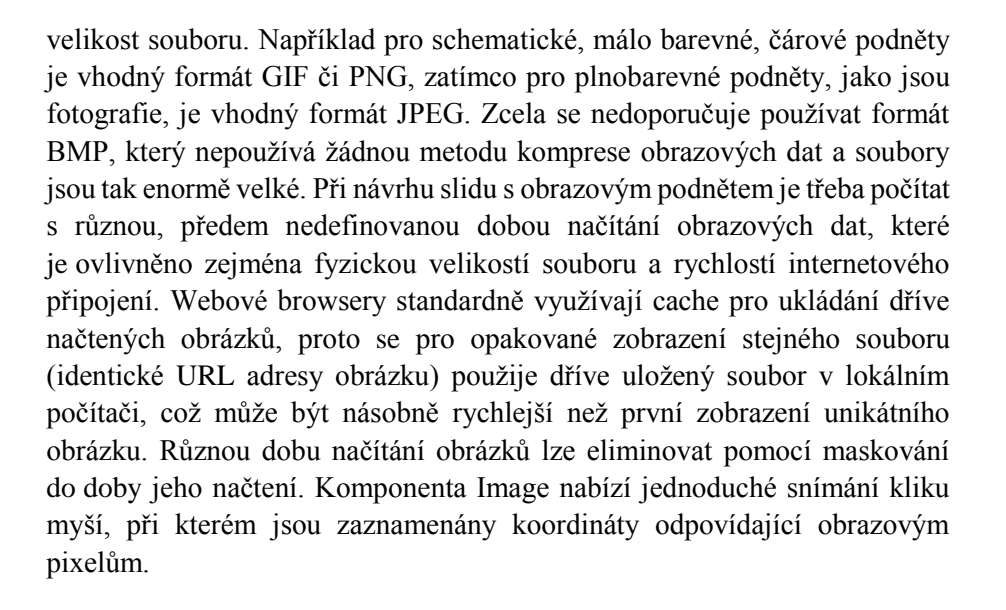

# **3.3 Ovládání slidu**

Interakce s obsahem slidu může být zajištěna pomocí tlačítek, a to buď samostatným tlačítkem *(button)*, nebo jejich skupinou (*button panel*, který zjednodušuje použití např. v případech výběru z více odpovědí). Další možnost ovládání je pomocí klávesnice, kdy lze snímat stisk kláves, a to jak alfanumerických, tak i speciálních (kurzorové či funkční klávesy apod.).

Běh může být řízen také nezávisle na uživateli pomocí časovače *(timer)*, přičemž zbývající čas může být prezentován v rámci slidu. Běžící časovač lze libovolně zastavit a opakovaně spouštět. Nejčastěji používaná je událost doběhnutí časovače *(stop)*, avšak využitelné je i spuštění časovače *(start)* nebo signalizace nastaveného pravidelného intervalu v události *(update)*.

Na stisk tlačítek, kláves a události časovačů jsou typicky navázány akce, které řídí průběh slidu.

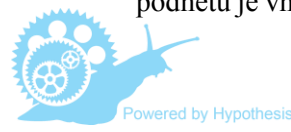

#### **3.4 Uživatelské akce a jejich ovládání**

V rámci slidu lze definovat libovolné uživatelské akce, které představují samostatně vykonatelné a pojmenované subrutiny. Akce sestávají z vyhodnotitelných výrazů, které mohou být logické, matematické, mohou volat funkce objektových proměnných nebo rozhodovat dle větvicího výrazu (např. IF-THEN-ELSE, SWITCH-CASE).

Akce mají své místo při obsluze událostí, kterými jsou např. doběhnutí časovače, stisk tlačítka, stisk klávesy, kliknutí do obrázku apod. Akce lze mezi sebou vzájemně volat, což je výhodné zejména při užití větvení nebo při sestavování složitější akce, která je tak složena z jednotlivých dílčích částí.

Neocenitelnou výhodou použití akcí je zamezení opakování stejného kódu na více místech nahrazením volání jedné akce a navíc je každé spuštění akce uloženo do tabulky událostí.

Používání akcí tak vede k přehlednějšímu a srozumitelnějšímu zápisu funkčního algoritmu slidu.

### **3.5 Dialog window**

Funkce Dialog window se užívá např. pro opětovné vyvolání nápovědy při řešení úlohy v rámci slidu. Dialog window se zobrazí voláním jeho příslušné funkce a to může být asociováno např. se stiskem tlačítka či jakoukoliv akcí v rámci definované logiky ve slidu. Ukončuje se zavřením okna kliknutím na symbol křížku. Do databáze se ukládá tedy jak začátek, tak konec akce. Dialog window může být otevřeno jako tzv. "nemodální", umožňující práci se slidem, nebo "modální", kdy je vše okolo zneaktivněno a zatmaveno, čímž může výzkumník odlišit aktuálně realizované činnosti participanta. Po zavření modálního okna může participant dále pokračovat v započaté činnosti, např. zadávání lomené linie atp.

### **3.6 Mapy**

Mapová komponenta je obsažena v externím plug-in modulu. Hlavním přínosem komponenty je implementace mapové kompozice, která se skládá obvykle z jedné podkladové vrstvy a překryvné vrstvy vektorových prvků. Podkladovými vrstvami může být interaktivní WMS mapa poskytovaná online serverem nabízejícím WMS mapové služby. WMS vrstva vyžaduje specifikaci geografického referenčního systému (CRS) a výchozího výřezu *(bounding box)*. Dle serverem poskytovaných dat může WMS vrstva obsahovat jeden druh informace, nebo komplexní kartografickou informaci v podobě mapové kompozice. Interaktivitu vrstvy následně zabezpečují ovládací nástroje pro změnu měřítka *(zoom)* a posun mapového výřezu. Každá změna vyvolává požadavek na server k aktualizaci dat.

Velmi užitečnou vrstvou mapové komponenty tedy je vrstva vektorových prvků *(feature layer)*. Tato vrstva obsahuje vektorové objekty, které mohou být definovány v rámci specifikace vrstvy nebo zadány uživatelem pomocí některého z nástrojů pro vytváření vektorových objektů. Vektorovým objektům lze nastavovat různé vlastnosti, jako např. vizuální styl zahrnující barvu obrysu, výplně, tloušťku čar. Pokud se nastaví objekt jako neviditelný, s výhodou se tak používá jako aktivní oblast zájmu *(area of interest)*. Takové objekty s nastavenou obsluhou kliknutí jsou následně použity k přímému vyhodnocování akcí probanda.

Další typ vrstvy, kterou nabízí mapová komponenta, je vrstva se statickým obrázkem *(image layer)*. Tento druh vrstvy nahrazuje základní komponentu Image, neboť využívá výhody vektorové vrstvy a zároveň nástrojů pro zadávání vektorových objektů. Tak vzniká sestava využitelná pro vytváření, snímání a vyhodnocování komplexních úloh nad obrazovým podnětovým materiálem.

Mapová komponenta umožňuje snímání kliknutí či užití nástrojů pro zadávání bodu, úsečky, lomené linie a polygonu. Pokud je nastaven souřadnicový

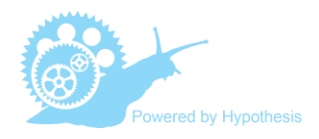

systém, zejména ve spojení s WMS vrstvou, potom snímaná data obsahují nejen informaci o souřadnici v obrazových pixelech, ale také ve skutečných souřadnicích zobrazeného území.

### **3.7 Audio a video**

Platforma disponuje dvěma základními mediálními komponentami. Pro přehrávání zvukové stopy (nejčastěji formát mp3) slouží Audio, pro přehrávání audiovizuálních souborů ve formátu podporovaném webovými prohlížeči (nejlépe mp4) slouží komponenta Video. Přidanou vlastností video komponenty je možnost snímání kliknutí do obrazu obdobně jako u statického obrázku. Kromě koordinátů je zaznamenán také aktuální čas audiovizuální stopy

# <span id="page-15-0"></span>**3.8 Image-Sequence Layer**

Komponentou, která významně rozšiřuje možnosti a šíři užití platformy Hypothesis, je tzv. "Image-Sequence Layer". Při standardním průchodu testem se vždy přechází z jedné slidy na následující, což vyžaduje jistý čas pro načtení podnětového materiálu ze serveru. Toto řešení však principiálně znemožňovalo připravit takový typ úloh, ve kterém by se stimuly obměňovaly s velkou frekvencí a s krátkou dobou expozice (např. v řádu max. desítek milisekund). Při užití běžných slidů je rychlost a reliabilita prezentace omezena rychlostí a stabilitou komunikace mezi serverem a klientem. Z toho důvodu byla vytvořena tato speciální komponenta, která umožňuje načíst podnětový materiál dopředu do paměti lokálního počítače, resp. cache browseru, a realizovat tak i tachistoskopický typ testů (Godnig, 2003).

Vlastní prezentace se spustí vždy až po načtení veškerého obsahu. Do tohoto okamžiku je slide neaktivní a může být zakryt maskou.

Další klíčovou vlastností je programovatelnost slidu. Lze tak definovat algoritmus určující průběh slidu a umožňuje znovu mimo jiné právě počítačové adaptivní testování i na úrovni slidu.

# <span id="page-15-1"></span>**3.9 Implementace Processing.js**

Processing je dalším externím modulem, který rozšiřuje možnosti platformy Hypothesis. Přináší stejnojmennou komponentu, jejímž smyslem je použití aplikací vytvořených v programovacím jazyce Processing, respektive jeho webové implementaci Processing.js. Processing je vizuální programovací jazyk nabízející integrované vývojové prostředí, které je srozumitelné a uživatelsky přívětivé i pro jedince pouze se základními znalostmi programování. Processing byl vytvořen pro účely vizualizace dat, interaktivních animace, videohry a dalšího grafického materiálu (viz Shiffman, 2008; Reas and Fry, 2010). Processing.js je sesterský projekt programovacího jazyka Processing, byl vytvořen pro web a je interpretovaný pomocí JavaScriptu a spustitelný v HTML5 kompatibilních browserech (viz processingjs.org).

Díky vytvořenému rozhraní mezi platformou Hypothesis a Processing.js lze vytvářet a administrovat celou řadu úloh, ve kterých je vyžadována vysoká míra interakce ve vizuálně bohatém a komplexním prostředí. Dochází k obsoustranné komunikaci mezi aplikací Processing a jádrem platformy Hypothesis, a tak je možné řídit průběh úlohy běžící v Processing.js a rovněž ukládat klíčové události v definované podobě do databáze platformy Hypothesis. Každá událost či akce v Processing.js může pomocí callback metody volat akci definovanou ve slidu, a tím může být ovlivněn průběh slidy. Naopak, slide může zavolat metodu processingového kódu, a tím ovlivnit běh processingové aplikace.

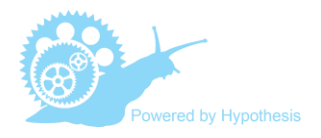

# **4 Technické řešení**

Platforma vznikla za použití moderní technologie dynamických webových stránek. Jádro a rozhraní stojí na rámci Vaadin 7, databázové operace zajišťuje Hibernate ORM a PostgreSQL ve verzi 9.1 (nebo vyšší) slouží jako primární databázový systém.

Architektura aplikace má tři vrsty: klient, server a databáze [\(obr. 10\)](#page-16-0). Klient má na starosti užitelské interakce a běží na standardním webovém prohlížeči nebo na speciálním browseru, který je součástí balíčku aplikace – Hypothesis Browseru. Ten se postaven na komponentách SWT a umožňuje přísnější podmínky pro administraci testů. Vrstva klient komunikuje na pozadí se serverem prostřednictvím technologie Ajax RPC (remote procedure call).

Server je implementován jako servlet serveru aplikace (např. Apache Tomcat), který zajišťuje zpracování klientských požadavků a update uživatelského rozhraní.

# **4.1 Přesnost měření z hlediska času**

Velká pozornost při vývoji byla věnována přesnosti měření z hlediska časové komponenty. Řešení postavené na bázi server–klient, zvláště pokud jsou obslužné akce ovládány na straně serveru, má oproti desktopovým aplikacím principiální nevýhodu právě v důsledku prodlení, vznikajícího při komunikaci mezi serverem a klientem. Ve směru server–klient vznikají latence při načítání obsahu, např. obrázků uložených na vzdáleném úložišti. V opačném

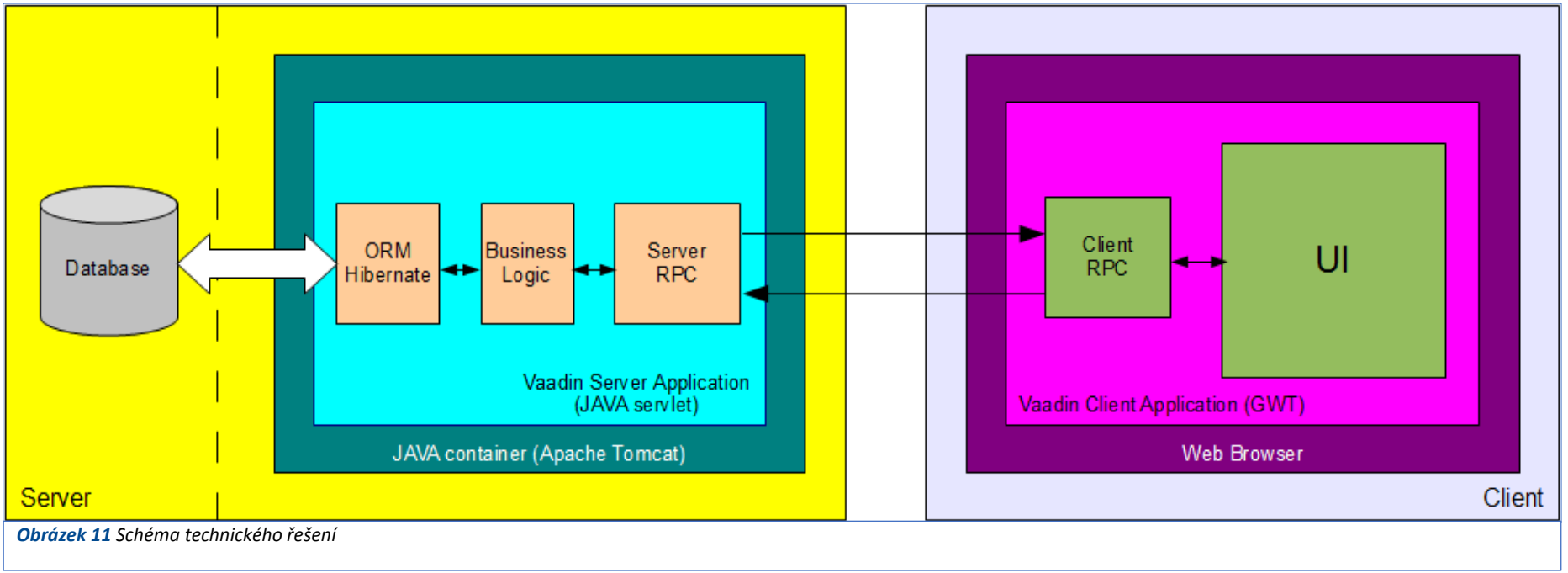

<span id="page-16-0"></span>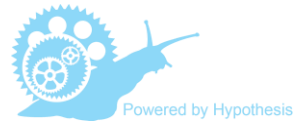

směru, klient–server, potom dochází k prodlení v odezvě systému na akce uživatele. Například kliknutí myši je zaznamenáno na klientu a následně odesláno na server. Při přenosu dochází k nespecifikovanému zpoždění uložení této události i zpětné reakce systému na akci samotnou. Tato prodlení se sice nejčastěji pohybují pouze v řádu milisekund, ale nejsou konstatní. Variabilita v rychlosti komunikace mezi klientem a serverem tak představuje šum, který znepřesňuje měření.

Z těchto důvodů bylo implemetováno několik řešení, která tato principiální omezení kompenzují. Především se do databáze ukládá jak čas přijaté události na serveru, tak jeho párový klientský čas. Např. při kliknutí myší je uložen jak čas vzniku události na straně klienta, tak čas přijetí události na serveru. Rozdíl párových časů je způsoben dobou přenosu po síti. Zatímco při instalaci systému na lokální síti je prodlení zcela zanedbatelné, při přenosu po internetu je závislé na externích faktorech.

Další řešení limitů představuje užití specializovaných typů slidů. Slide typu image-sequence layer načítá veškeré obrázky před spuštěním úlohy do paměti klienta, a eliminuje tak zpoždění při načítání obsahu v průběhu úlohy (viz [kapitola 3.8\)](#page-15-0). Slidy uživající plugin processing.js zase přenášejí podstatnou část obsluhy událostí na stranu klienta (viz [kapitola 3.9\)](#page-15-1). Celá úloha je potom v principu řízena z lokálního počítače a do databáze jsou posílány pouze klíčové události s klientským časem. Implementace processing.js zcela eliminuje omezení řešení server–client a umožňuje vytvářet testové úlohy vyžadující maximální časovou preciznost, např. v kontextu užití technologie eyetrackingu.

# **5 Propojení s eyetracking systémem**

Platforma Hypothesis byla sice primárně určena pro extenzivní sběr dat, zároveň byl všal vývoj od počátku koncipován s ohledem na budoucí propojení s eyetracking systémy, které umožňují hloubkovou analýzu činnosti uživatele. Díky využití již existující opensource aplikace Ogama (Voßkühler et al., 2008) a následnému vývoji webové aplikace HypOgama je nyní možné na platformě Hypothesis administrovat experimenty za současného užití eyetracking systému SMI 250mobile<sup>2</sup> či Eyetribe<sup>3</sup>.

<span id="page-17-0"></span>Stávající řešení je postaveno na ex-post synchronizaci dat eyetracking systému a platformy Hypothesis (Popelka et al., 2016). Toto řešení je součástí širší koncepce, která zahrnuje mj. i nástroj ScanGraph pro následnou explorativní analýzu dat (viz Doležalová and Popelka, 2016). V současné době je již ovšem zároveň vyvíjeno nové řešení umožňující nativní propojení a real-time interakci platformy Hypothesis a eyetracker systému. Řešení je technologicky postaveno na websocket komunikaci frameworku Vaadin a jeho funkčnost byla již prakticky ověřena.

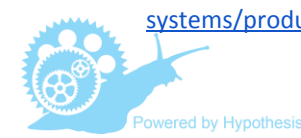

 $\overline{a}$ 

<sup>2</sup> [http://www.smivision.com/en/gaze-and-eye-tracking](http://www.smivision.com/en/gaze-and-eye-tracking-systems/products/red250mobile.html)[systems/products/red250mobile.html](http://www.smivision.com/en/gaze-and-eye-tracking-systems/products/red250mobile.html)

<sup>3</sup> [https://the](https://theeyetribe.com/)**[eyetribe](https://theeyetribe.com/)**[.com/](https://theeyetribe.com/)

# **6 Aktuální vývoj a dostupnost platformy**

Aktuální vývoj platformy je nyní především soustředěn, kromě již zmíněného propojení s eyetracking systémem, na implementaci 3D technologie, optimalizaci platformy pro tablety a vytvoření browseru na bázi Chromia. Tato nově vyvíjená aplikace využívající open source projekt Chromium je alternativou pro kontrolovaný sběr dat namísto původního řešení postaveného na SWT browseru. Zároveň je připravována koncepce pro plně grafické uživatelské rozhraní pro tvorbu testových baterií, které v budoucnu umožní administrátorům přístup a editaci přes běžný webový prohlížeč.

Platformu Hypothesis je nyní možné využívat ve spolupráci s Masarykovou univerzitou pro akademické účely či jiné nekomerční užití zdarma. V případě zájmu o komerční užití platformy Hypothesis či jiný specifický typ užití je možné sjednat formu a licenční podmínky individuálně.

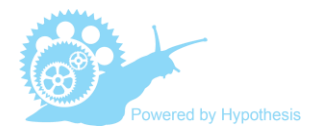

# **Reference**

- 1. Arnett JA, Labovitz SS. Effect of physical layout in performance of the Trail Making Test. Psychological Assessment. 1995; 7(2): 220–221. doi:10.1037/1040-3590.7.2.220
- 2. Asch SE. Effects of group pressure on the modification and distortion of judgments. In: H. Guetzkow HS, editor. Groups, leadership and men. Pittsburgh: Carnegie Press. 1951. pp. 177–190.
- 3. Baddeley AD. A 3 min reasoning test based on grammatical transformation. Psychonomic Science. 1968; 10(10): 341–342.
- 4. Baum WM. From molecular to molar: a paradigm shift in behavior analysis. Journal of the Experimental Analysis of Behavior. 2002; 78(1): 95-116.
- 5. Brychtová A, Coltekin A. An Empirical User Study for Measuring the Influence of Colour Distance and Font Size in Map Reading Using Eye Tracking.The Cartographic Journal. 2016; 53(3): 202-212. doi: 10.1179/1743277414Y.0000000101
- 6. Ciampaglia GL, Lozano S, Helbing D. Power and Fairness in a Generalized Ultimatum Game. PLoS ONE. 2014; doi:10.1371/journal.pone.0099039
- 7. Cornu Ch. SWT browser: Viewing HTML pages with SWT Browser widget. 2004 August 26 [cited 30 October 2016]. Available from: https://eclipse.org/articles/Article-SWT-browser-widget/browser.html
- 8. Crampton JW. Interactivity types in geographic visualization. Cartography and Geographic Information Science. 2002; 29(2): 85-98.
- 9. Devlin AS, Bernstein J. Interactive way-finding: map style and effectiveness. Journal of Environmental Psychology. 1997; 17(2): 99-110. doi:10.1006/jevp.1997.0045
- 10. Doležalová J, Popelka S. ScanGraph: A novel scanpath comparison method using graph cliques visualization. Journal of Eye Movement Research. 2016; 9(4): 1-13. doi:10.16910/jemr.9.4.5
- 11. Edler D, Bestgen A-K, Kuchinke L, Dickmann F. Grids in Topographic Maps Reduce Distortions in the Recall of Learned Object Locations. 2014. doi: 10.1371/journal.pone.0098148
- 12. Evans B, Sabel CE. Open-Source web-based geographical information system for health exposure assessment. International Journal of Health Geographics. 2012; 11(2): 1-12. doi:10.1186/1476-072X-11-2
- 13. Gershon RC. Computer Adaptive Testing. Journal of Applied Measurement. 2005; 6(1): 109-127.
- 14. Giovagnoli AR, Del Pesce M, Mascheroni S, Simoncelli M, Laiacona M, Capitani E. Trail making test: normative values from 287 normal adult controls. The Italian Journal of Neurological Sciences. 1996; 17(4): 305–309. doi:10.1007/BF01997792
- 15. Godnig EC. The Tachistoscope: Its History and Uses. Journal of Behavioral Optometry. 2003; 14(2): 39-42.

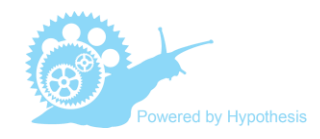

- 16. Hegarty, M. and Waller, D. (2004). A dissociation between mental rotation and perspective-taking spatial abilities, Intelligence, 32(2), 175–191.
- 17. Hofmann A, Hošková-Mayerová Š, Talhofer V, Kovařík V. Creation of models for calculation of coefficients of terrain passability. Quality & Quantity. 2015; 49(4): 1679-1691.
- 18. Ilmavirta A. The use of GIS-system in catastrophe and emergency management in Finnish municipalities. Computers, Environment and Urban Systems. 1995; 19(3): 171-178.
- 19. Jelínek M, Květon P, Denglerová D. Adaptivní testování základní pojmy a principy. Československá psychologie. 2006;50(2):163-173.
- 20. Karner T, Neuwirth W. Die Bedeutung der peripheren Wahrnehmung in der verkehrspsychologischen Untersuchung. Psychologie in Österreich. 2001; 21(3): 183–186.
- 21. Kitayama S, Duffy S, Kawamura T, Larsen JT. Perceiving an object and its context in different cultures: a cultural look at new look. Psychological Science. 2003: 14(3): 201-206.
- 22. Konečný M, Březinová Š, Drápela MV, Friedmannová L, Herman L, Hübnerová Z, et al. Dynamická geovizualizace v krizovém managementu. 1st ed. Brno: Masarykova univerzita; 2011.
- 23. Konečný M, Friedmannová L, Stanek K. An adaptive cartographic visualization for support of the crisis management. In: CaGIS publications Autocarto 2006. Vancouver WA: CaGIS; 2006. 100–105.
- 24. Konečný M, Kubíček P, Stachoň Z, Šašinka Č. The usability of selected base maps for crises management: users' perspectives. Applied Geomatics. 2011; 3: 189–198.
- 25. Kozhevnikov M, Hegarty M. A dissociation between object-manipulation and perspective-taking spatial abilities. Memory & Cognition. 2001; 29: 745- 756.
- 26. Krek A, Bortenschlager M. Geo-collaboration and P2P Geographic Information Systems. Current Developments and Research Challenges. 2006 June [cited 30 October 2016]. In: Collaborative Peer to Peer Information Systems (COPS06) Workshop - WETICE 2006, Manchester, UK. Available from: http://www.sel.uniroma2.it/cops06/papers/COPS06-Krek.pdf
- 27. Kubíček P, Kozel J, Štampach R, Lukas V. Prototyping the visualization of geographic and sensor data for agriculture. Computers and Electronics in Agriculture. 2013; 97(9):83-91. doi:10.1016/j.compag.2013.07.007.
- 28. Kubíček P, Šašinka Č, Stachoň Z, Štěrba Z, Apeltauer J, Urbánek T. Cartographic Design and Usability of Visual Variables for Linear Features. The Cartographic Journal. 2016; 2016(1): 1-11. doi:10.1080/00087041.2016.1168141
- 29. Kubíček P, Šašinka Č, Stachoň Z. Vybrané kognitivní aspekty vizualizace polohové nejistoty v geografických datech. [Selected Cognitive Issues of Positional Uncertainty in Geographical Data]. Geografie - Sborník České geografické společnosti. 2014; 119(1): 67-90.

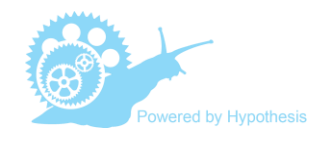

- 30. Kubíček P, Šašinka Č. Thematic Uncertainty Visualization Usability Basic Methods Comparison. Annals of GIS. 2011; 17(4): 253-263. doi:10.1080/19475683.2011.625978.
- 31. Květon P, Jelínek M, Denglerová D, Vobořil D. Software pro adaptivní testování: CAT v praxi [Software for adaptive testing: CAT in action]. Československá psychologie. 2008; 2 (52):145-154.
- 32. Květon P, Jelínek M, Vobořil D, Klimusová H. Computer-based tests: the impact of test design and problem of equivalency. Computers in Human Behavior. 2007; 23: 32-51.
- 33. MacEachren, AM, Cai G, Sharma R, Rauschert I, Brewer I, Bolelli L, Shaparenko B, Fuhrmann S, Wang H. Enabling collaborative geoinformation access and decision-making through a natural, multimodal interface. International Journal of Geographical Information Science. 2005; 19(3): 293-317.
- 34. Mead AD, Drasgow F. Equivalence of computerized and paper-and-pencil cognitive ability tests: A meta-analysis. Psychological Bulletin. 1993; 114(3): 449-458.
- 35. Popelka S, Brychtová A. Eye-tracking Study on Different Perception of 2D and 3D Terrain Visualisation .The Cartographic Journal. 2013; 50(3): 240- 246.
- 36. Popelka S, Stachoň Z, Šašinka Č, Doležalová J. Eyetribe Tracker Data Accuracy Evaluation and Its Interconnection with Hypothesis Software for Cartographic Purposes. Computational Intelligence and Neuroscience. 2016; 1-14. doi:10.1155/2016/9172506
- 37. Reas C, Fry B. Getting Started with Processing. 1st ed. Sebastopol: O'Reilly Media, Inc; 2010.
- 38. Ross RM. The D2 Test of Attention: An Examination of Age, Gender, and Cross-cultural Indices. Chicago: Argosy University; 2005.
- 39. Roth RE, Ross KS, MacEachren, AM. User-centered design for interactive maps: A case study in crime analysis. International Journal of Geo-Information. 2015; 4(1): 262-301.
- 40. Roth RE. An empirically-derived taxonomy of interaction primitives for Interactive Cartography and Geovisualization. Transactions on Visualization & Computer Graphics. 2013; 19(12): 2356-2365.
- 41. Řezník T, Horáková B, Szturc R. Geographic Information for Command and Control Systems Demonstration of Emergency Support System. In: Zlatanova S, Peters R, Dilo A, Scholten H, editors. Intelligent Systems for Crisis Management: Geo-information for Disaster Management (GI4DM) Lecture Notes in Geoinformation and Cartography. Berlin-heidelberg: Springer Verlag; 2013. pp 263-275. doi: 10.1007/978-3-642-33218-0\_1
- 42. Shiffman D. Learning Processing: A Beginner's Guide to Programming Images, Animation, and Interaction. 1st ed. Morgan Kaufmann; 2008.
- 43. Schuhfried G. PP-R Periphere Wahrnehmung R. [cited 30 October 2016]. Available from: https://www.schuhfried.at/test/PP-R
- 44. Stachoň Z, Šašinka Č, Štěrba Z, Zbořil J, Březinová Š, Švancara J. Influence of Graphic Design of Cartographic Symbols on Perception Structure. Kartographische Nachrichten. 2013; 4: 216-220.

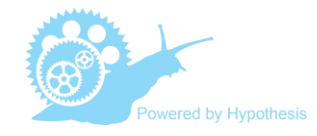

- 45. Štěrba Z, Šašinka Č, Stachoň Z, Kubíček P, Tamm S. Mixed Research Design in Cartography: A Combination of Qualitative and Quantitative Approaches. Kartographische Nachrichten.2014; 64(5): 262-269.
- 46. Thorndyke PW, Stasz C. Individual differences in procedures for knowledge acquisition from maps. Cognitive psychology.1980; 12(1): 137–175.
- 47. Vaadin Ltd. 2016. [cited 30 October 2016] Available from: https://vaadin.com/home
- 48. Vakalis D, Sarimveis H, Kiranoudis CT, Alexandridis A, Bafas G. A GIS based operational system for wildland fire crisis management II. System architecture and case studies. Applied Mathematical Modelling. 2004; 28(4): 411–425. doi:10.1016/j.apm.2003.10.006
- 49. Voßkühler A, Nordmeier V, Kuchinke L, Jacobs AM. OGAMA OpenGazeAndMouseAnalyzer: Open source software designed to analyze eye and mouse movements in slideshow study designs. Behavior Research Methods. 2008; 40(4): 1150-1162.
- 50. Voßkühler A. OGAMA Description (for Version 2.5). A software to record, analyze and visualize gaze and mouse movements in screen based environments. 2009. [cited 30 October 2016] Available from: http://www.ogama.net/sites/default/files/pdf/OGAMA-DescriptionV25.pdf
- 51. Voßkühler A. OGAMA (OpenGazeAndMouseAnalyzer): An open source software designed to analyze eye and mouse movements in slideshow study designs. 2015, 16 May. [cited 30 October 2016]. Available from: www.ogama.net
- 52. Witkin HA, Oltman PK, Raskin E, Karp S. A manual for the embedded figures test. California: Consulting Psychologists Press; 1971.
- 53. Žitný P, Halama P, Jelínek M, Květon P. Validity of cognitive ability tests comparison of computerized adaptive testing with paper and pencil and computer-based forms of administrations. Studia Psychologica. 2012; 54(3): 181-194.
- 54. A port of the Processing Visualization Language. [cited 30 October 2016] Available from: http://processingjs.org/

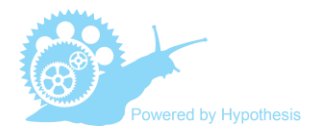